# How to calculate the McNemar mid-p test

(Supplementary materials)

Morten W. Fagerland Stian Lydersen Petter Laake

## Introduction

To calculate the McNemar mid-p test, we start by calculating the McNemar exact conditional test. We condition on the number of discordant pairs  $(n_{12} + n_{21})$ , such that  $n_{12}$  is binomially distributed with parameters  $n = n_{12} + n_{21}$  and  $p = 0.5$ . As shown in the main document, the one-sided exact conditional p-value equals the probability of at least  $n_{12}$  successes out of n binomial trials, and the two-sided p-value is twice the one-sided p-value:

$$
exact p-value = 2 \cdot \text{binomcdf}(n_{12}, n, 0.5), \tag{1}
$$

where binomcdf() is the binomial cumulative distribution function. Here, we have assumed—without loss of generality—that  $n_{12} < n_{21}$ . If  $n_{12} = n_{21}$ , the exact p-value equals 1.0.

We calculate the mid- $p$  test by subtracting half the probability of the observed  $n_{12}$  from the exact one-sided  $p$ -value, then double it. For that we need the binomial probability density function, denoted by binompdf $(n_{12}, n, 0.5)$ . The mid-p-value is thus

$$
\begin{aligned}\n\text{mid-p-value} &= 2 \cdot \left[ \text{binomcdf}(n_{12}, n, 0.5) - \frac{1}{2} \text{binompdf}(n_{12}, n, 0.5) \right] \\
&= \text{exact } p \text{-value} - \text{binompdf}(n_{12}, n, 0.5).\n\end{aligned} \tag{2}
$$

If  $n_{12} = n_{21}$ , the mid-p-value equals  $1 - 0.5 \cdot \text{binompdf}(n_{12}, n, 0.5)$ .

The functions binomcdf() and binompdf() are readily obtained for most standard software packages. We illustrate the calculations of the mid- $p$  test using data from the study by Bentur et al. [1] given in Table 1 in the main document, which we repeat here.

After SCT AHR No AHR Sum Before SCT AHR  $1 \t 1 \t 2$ No AHR 7 12 19 Sum 8 13 21

Table 1. Airway hyper-responsiveness (AHR) status before and after stem cell transplantation (SCT) in 21 children [1].

We have only checked the below calculations for the noted versions of the software packages and make no claim that the same approach is applicable to other versions.

#### 1. Microsoft Excel (version 14)

The function BINOM.DIST( $x$ ,  $n$ ,  $p$ , cumulative) returns both the point probability (cumulative=0) and the cumulative probability (cumulative=1) of the binomial distribution. Using the data in Table 6, the exact conditional p-value is obtained as  $=2*BINOM.DIST(1; 8; 0,5; 1)$ , and the mid-p-value is obtained as shown in the figure below. If  $n_{12} = n_{21}$ , the exact conditional p-value equals 1.0, and we obtain the mid-p-value using the expression =1-BINOM.DIST( $n_{12}$ ;  $n$ ; 0,5; 0).

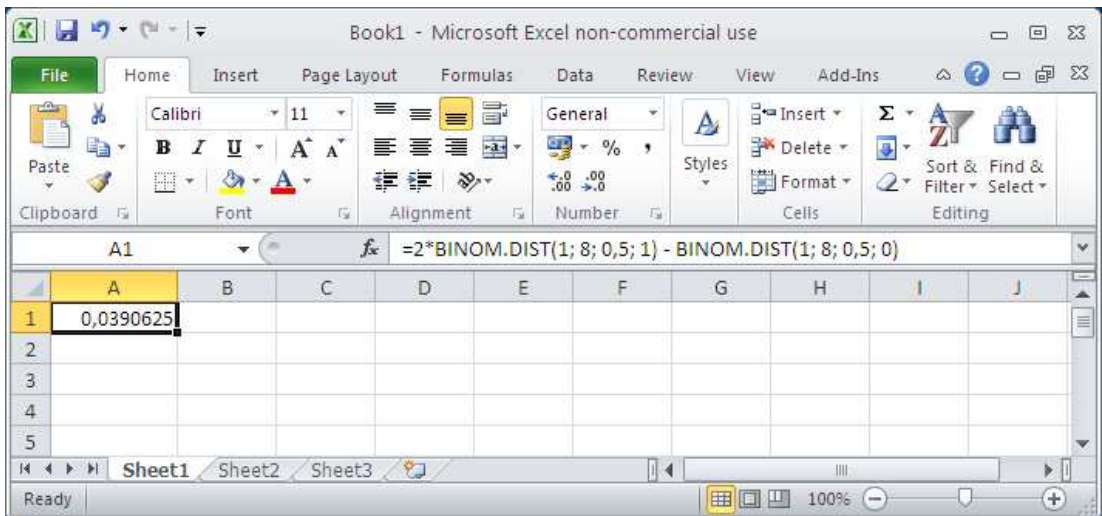

#### 2. Matlab (version R2011b)

The two functions needed to calculate the mid-p test are available with the Statistics Toolbox add-on package. They are binocdf(x, n, p) and binopdf(x, n, p). For the data in Table 6, we obtain the exact conditional and mid-p tests as shown below. When  $n_{12} = n_{21}$ , the exact conditional p-value equals 1.0, and the mid-p-value is calculated as  $\text{midp} = 1 - 0.5* \text{binopdf}(n_{12}, n, .5)$ .

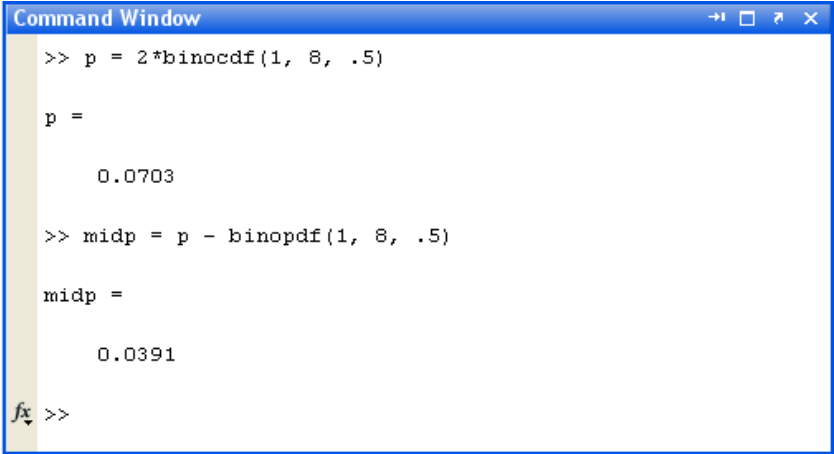

## 3. R (version 2.11.1)

pbinom(x, n, p, lower.tail = TRUE) and dbinom(x, n, p) compute the binomial cumulative distribution function and the binomial probability density function, respectively. The exact conditional and mid-p tests for the data in Table 6 can be calculated as shown below. If  $n_{12} = n_{21}$ , let the exact conditional p-value be 1.0 and compute the mid-p-value as  $\text{midp} = 1 - 0.5* \text{dbinom}(n_{12}, n, 0.5)$ .

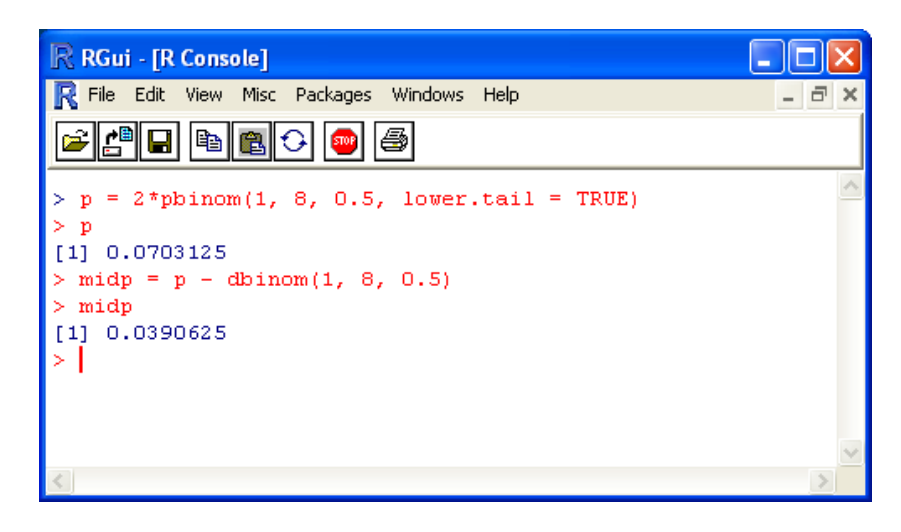

#### 4. SAS (version 9.2)

The three figures below show how to calculate the exact conditional and asymptotic tests and the point probability of the observed table. The mid-p test is calculated as mid-p-value =  $0.0703-0.03125=0.0391$ . If  $n_{12} = n_{21}$ , we obtain the mid-p-value as  $1 - 0.5 \cdot \text{point\_probability.}$ 

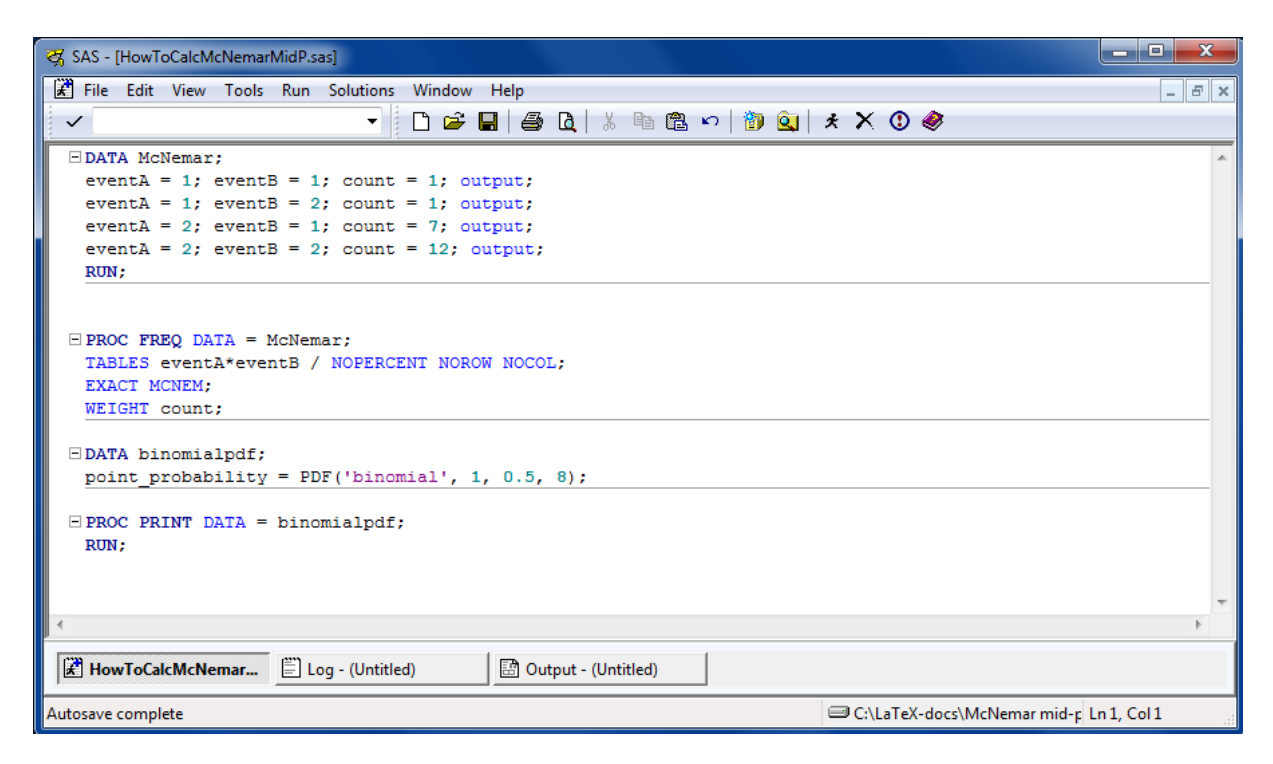

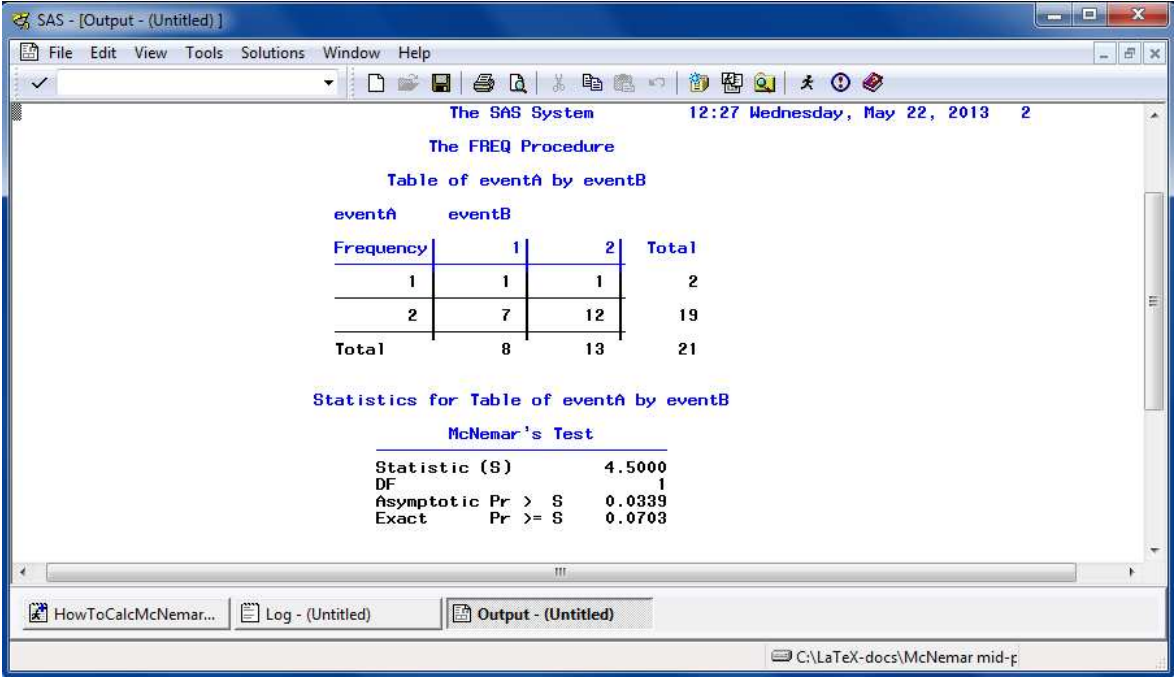

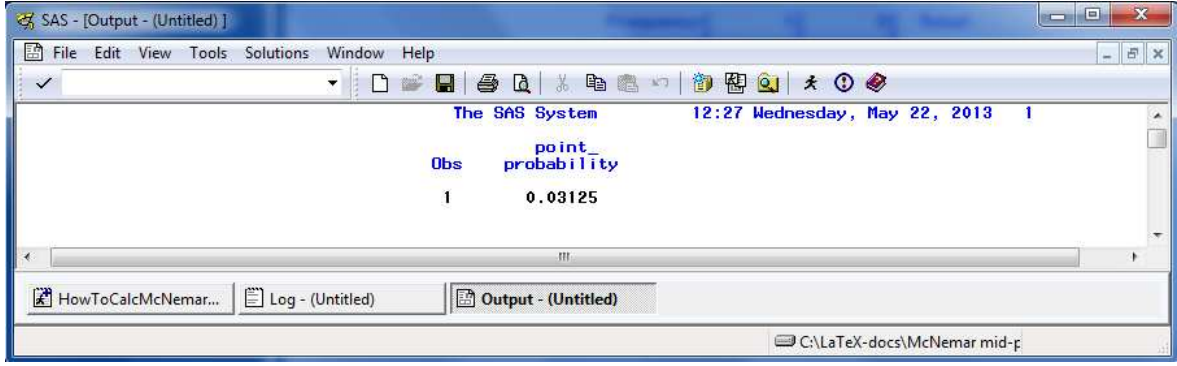

## 5. IBM SPSS Statistics (version 20)

We use the function Analyze -> Descriptive Statistics -> Crosstabs. Put the appropriate variables in the boxes named "Row(s)" and "Column(s)" and press the "Exact" button. Select the "Exact" option and press "Continue". Press the "Statistics" button and place a checkmark next to "McNemar". Press "Continue", then "OK". The McNemar mid-p test is obtained by subtracting the value of "Point" Probability" from "Exact Sig. (2-sided)": mid-p-value =  $0.070 - 0.031 = 0.039$ . When  $n_{12} = n_{21}$ , calculate the mid-p-value as  $1 - 0.5 \cdot$  Point Probability.

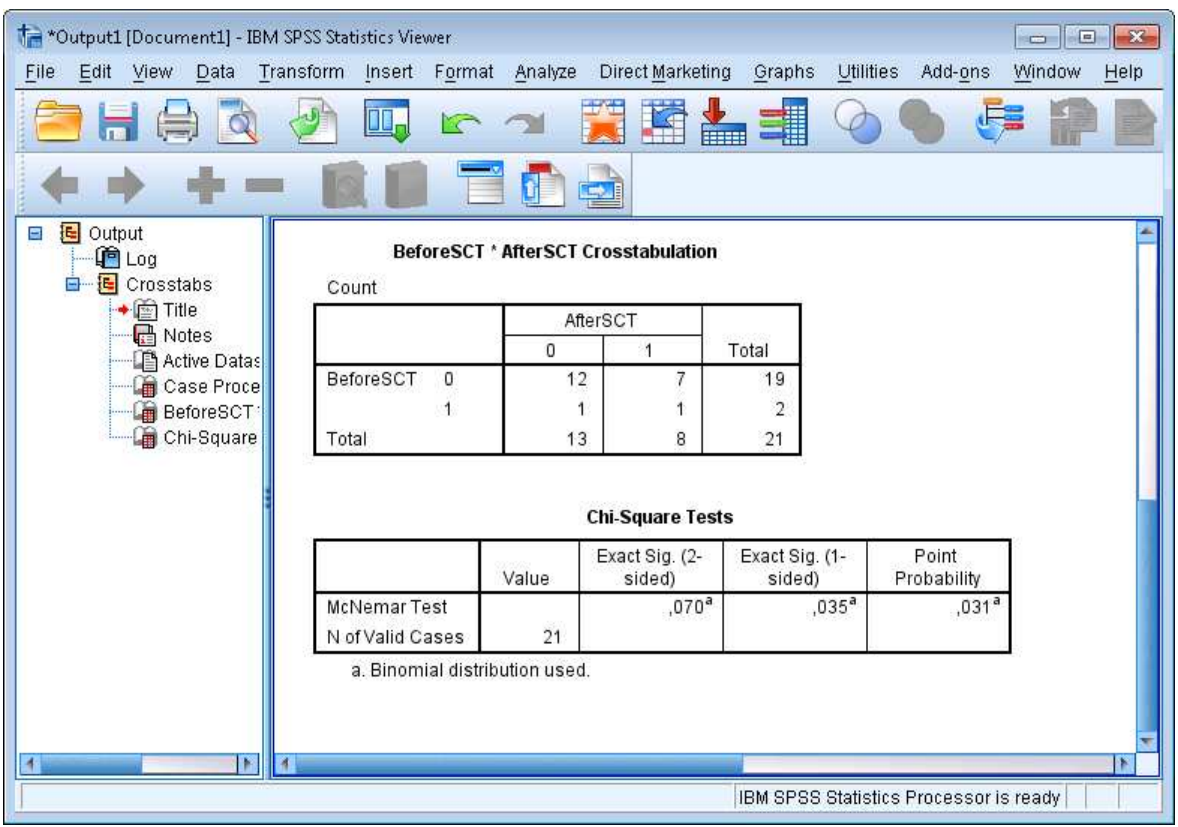

## 6. Stata (version 12.1)

The exact conditional and asymptotic McNemar tests are obtained with the commands mcc and mcci, where the first command uses variables from the current dataset and the second command is a calculator version. Here, we show how to use the calculator version. The probability of the observed table is obtained using the function  $binomialp(n, x, p)$ . We calculate the mid-p test for the data in Table 6 as shown below. If  $n_{12} = n_{21}$ , we obtain the mid-p-value as display  $1 - 0.5*binomialp(n, n_{12}, .5)$ .

![](_page_5_Picture_69.jpeg)

## 7. StatsDirect (version 2.5.6)

In StatsDirect, both the exact conditional test and the mid- $p$  test are given when using Analysis  $\rightarrow$ Proportions -> Paired. The p-value of the exact test is given as "Exact two sided P", and the midp-value is given as "Exact two sided mid P". When  $n_{12} = n_{21}$ , StatsDirect gives Exact two sided P > 0,9999 and Exact two sided mid P > 0,9999.

![](_page_6_Picture_53.jpeg)

### 8. StatXact (version 9)

The p-value of the exact conditional test and the point probability of the observed table are obtained from Nonparametrics -> Paired Samples -> McNemar. In the "Inference" table, the p-value of the exact conditional test is given in the cell with row name "Exact (Conditional)" and column name "2\*1-Sided". The point probability of the observed table is given in the cell with row name "Exact (Conditional)" and column name "Point Prob.", as shown below. The mid- $p$  test can be calculated as mid- $p$ -value = 0.07031 – 0.03125 = 0.0391. If  $n_{12} = n_{21}$ , calculate the mid-p-value as  $1 - 0.5$  · Point Prob..

![](_page_7_Picture_110.jpeg)

# References

[1] Bentur L, Lapidot M, Livnat G, Hakim F, Lidroneta-Katz C, Porat I, Vilozni D, Elhasid R: Airway reactivity in children before and after stem cell transplantation. Pediatr Pulm 2009; 44:845– 850.